# ТЕХНІЧНІ ВИМОГИ

# НА РОЗРОБКУ ГАЛУЗЕВОЇ СИСТЕМИ DREAM

# **3MICT**

<span id="page-0-0"></span>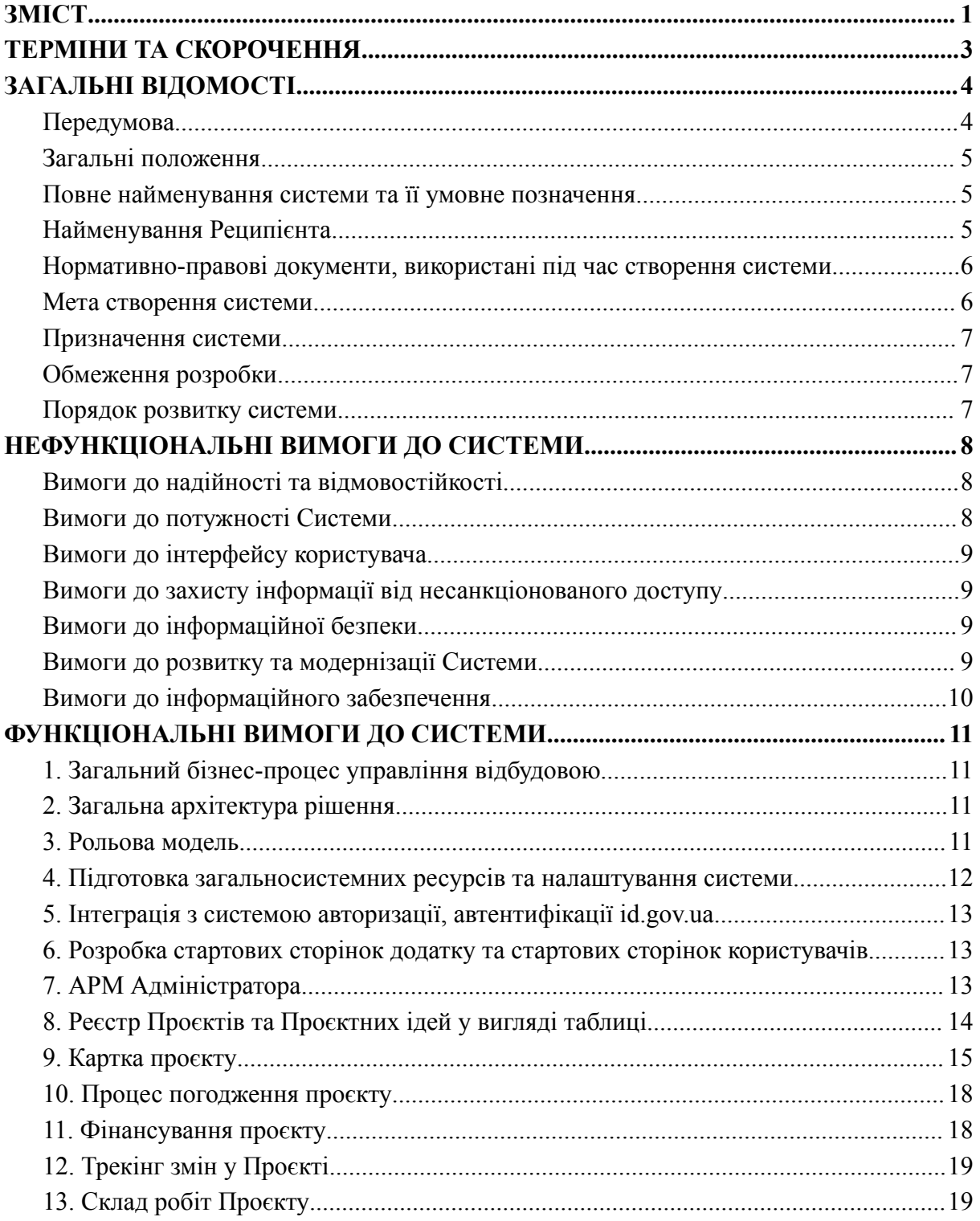

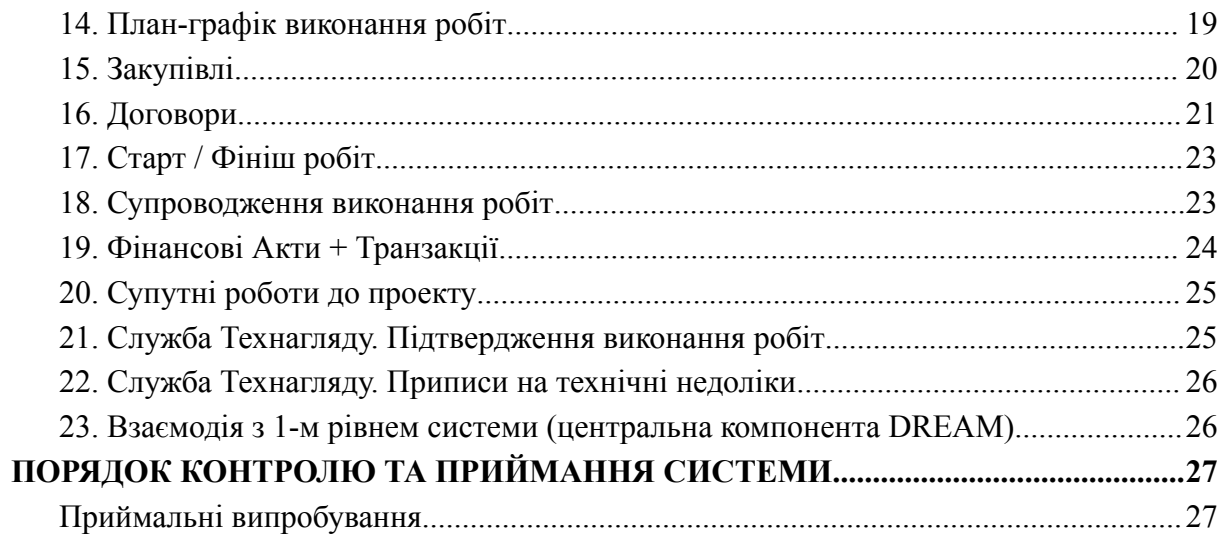

# **ТЕРМІНИ ТА СКОРОЧЕННЯ**

<span id="page-2-0"></span>**Галузеве система** - галузевої системи відбудови інфраструктури (система другого рівня що вбудована в екосистему DREAM)

**Центральна компонента** - система 1-го рівня DREAM (Парасолька)

**API** - Application Programming Interface (інтерфейс програмування додатків, програмний інтерфейс програми)

**БД** – база даних

**Батьківська організація** - це організація яка має контрольні функції по відношенню до Замовника проєкту

**ГБ** – гігабайт

**ДІАМ** - Державна інспекція архітектури та містобудування

**ЕЦП** – електронний цифровий підпис

**Замовник** - організація яка є балансоутримувачем об'єкту або виступає ініціатором його реалізації.

**КЕП** - Кваліфікований електронний підпис

**ПДВ** – податок на додану вартість

**ПЗ** – програмне забезпечення

**ПКД** – проектно-кошторисна документація.

**Проєктна ідея** - сутність яка описує шлях вирішення конкретної проблеми, може бути деталізована до рівня Проєкту

**Проєкт** – сутність яка утворюється ініціатором на основі одієї чи декількох Проєктних ідей після того як Проєктна ідея була затверджена.

**РПЗМ** – Реєстр пошкодженого та зруйнованого майна

**Тех.нагляд** – Додаткові послуги технічного нагляду які залучаються для виконання проекту

**ТЕЦ** – Теплоелектроцентраль

**ТОП** – найбільш використовувані

**Учасники** - організації, які приймають участь в реалізації проєкту

**ЦОВВ** – Центральні органи виконавчої влади

**ЦУВ** - Цифрове управління відбудовою

#### **ЗАГАЛЬНІ ВІДОМОСТІ**

#### <span id="page-3-1"></span><span id="page-3-0"></span>**Передумова**

Повномасштабне вторгнення російської федерації в Україну 24 лютого 2022 року створило для України низку невідкладних викликів: збереження державності, збереження життів людей, збереження економіки. Крім цього війна принесла і продовжує нести значні руйнування в Україну, і обсяг цих руйнувань досі не оцінений повністю, а також постійно зростає.

За більше ніж півроку вторгнення було пошкоджено або зруйновано більше ніж 153 тисяча житлових будівель, 1216 заклади охорони здоров'я, 3170 заклади освіти. Збитки від знищення і пошкодження майна склали 144 [млрд](https://damaged.in.ua/damage-assessment) дол. Серед пошкоджених об'єктів - мости через Дніпро, теплоелектроцентралі в Харкові і Кременчуці, обласні державні адміністрації у Миколаєві і Харкові тощо.

Масштаб наслідків російської агресії настільки значний, що потребує широкого й амбітного планування їх подолання. За попередніми оцінками, на реалізацію такого плану [необхідно](https://www.worldbank.org/uk/news/press-release/2023/03/23/updated-ukraine-recovery-and-reconstruction-needs-assessment) близько 411 млрд доларів.

Для забезпечення прозорої і підзвітної відбудови необхідно створити цифрове рішення, яке стане єдиним простором для збору інформації, планування, координації, управління, нагляду, інклюзивності та комунікацій щодо відбудови країни. Така система має бути відкритою для всіх.

Щоб забезпечити ефективність, прозорість та підзвітність процесу відновлення, необхідно цифровізувати кожен етап цього процесу. Для цього потрібно створити єдину електронну систему управління відбудовою (DREAM) - екосистему ІТ-рішень для забезпечення збору та обробки інформації про постраждалі об'єкти, прийняття рішень про реконструкцію або будівництво нових об'єктів, закупівлі робіт, моніторингу стану та відновлення відповідних об'єктів, формування статистичних та інших звітів, діаграм, а також відкритого доступу громадськості до публічних даних щодо пошкоджень та відбудови тощо.

Така система має інтегрувати ряд різних систем, державних і місцевих реєстрів, баз даних для автоматизації процесів відбудови. Зокрема до таких систем входять Реєстр пошкодженого та знищеного майна, Галузева система управління відбудовою, система публічних закупівель Prozorro, система державної казначейської служби spending.gov.ua, Єдина державна електронна система у сфері будівництва, Дія тощо.

Концепція передбачає створення єдиного вікна для підвищення ефективності та прозорості післявоєнних державних інвестицій та ефективного відновлення всіх інфраструктурних об'єктів, незалежно від джерела фінансування, будь то кошти державного бюджету, допомога від донорів, кредитні кошти міжнародних фінансових організацій, фінансові ресурси багатосторонніх банків розвитку тощо.

За змістом та наповненням «єдине вікно» повинно стати не тільки загальною (державною та міжнародною) інформаційною системою, що забезпечуватиме обробку,

збереження, надання відповідним користувачам відомостей (інформації) щодо об'єктів інфраструктури, постраждалих внаслідок військової агресії рф проти України, а й ефективним інструментарієм забезпечення відновлення (відбудови) таких об'єктів в частині проведення відповідних закупівель, подальшого моніторингу (контролю) виконання робіт, витрачання залучених коштів тощо.

Для втілення вищенаведеної концепції в життя передбачається здійснення переходу до уніфікованого підходу в рамках імплементації всіх проектів у сфері інфраструктури разом із запровадженням зрозумілих всім учасникам правил і прозорих критеріїв відбору.

Таким чином розробка в рамках екосистеми DREAM Галузевої системи управління відбудовою є ключовим завданням для комплексної відбудови інфраструктури України, оскільки є основною точкою входу для створення та управлінням новими проєктами та проєктними ідеями.

#### <span id="page-4-0"></span>**Загальні положення**

У цьому документі наведені технічні та якісні характеристики предмета закупівлі, перелік послуг щодо подальшого впровадження.

Система повинна відповідати таким основним вимогам:

- 1. Веборієнтованим;
- 2. Універсальна;
- 3. Функціонально достатня (повна);
- 4. Надійна (автоматично збереження всіх даних та коректне завершення роботи програм без втрати даних);
- 5. Придатна до модернізації та масштабування;
- 6. Мати інтуїтивно зрозумілий для користувача інтерфейс;
- 7. Захищена від зовнішніх впливів;
- 8. Здійснювати документування усіх дій користувачів системи.

#### <span id="page-4-1"></span>**Повне найменування системи та її умовне позначення**

Повне найменування системи – Галузевої системи управління відбудовою.

Скорочена назва – Галузева система, або Система.

#### <span id="page-4-2"></span>**Найменування Реципієнта**

Реципієнтом системи виступає Міністерство розвитку громад, територій та інфраструктури України.

# <span id="page-5-0"></span>**Нормативно-правові документи, використані під час створення системи**

1. Постанові Кабінету Міністрів України від 15 листопада 2022 р. № 1286 "Про реалізацію експериментального проекту із створення, впровадження та забезпечення функціонування Єдиної цифрової інтегрованої інформаційно-аналітичної системи управління процесом відбудови об'єктів нерухомого майна, будівництва та інфраструктури"

<https://zakon.rada.gov.ua/laws/show/1286-2022-%D0%BF#Text>

2. Постанова Верховної Ради України від 01.04.22 "Про прийняття за основу проекту Закону України про компенсацію за пошкодження та знищення окремих категорій об'єктів нерухомого майна внаслідок бойових дій, терористичних актів, диверсій, спричинених військовою агресією Російської Федерації"

<https://zakon.rada.gov.ua/laws/show/2185-IX#Text>

3. Технічна концепція DREAM [https://docs.google.com/document/d/10n0c1THpyJxKtBLuhVXLITotR2U8uUB6qpC](https://docs.google.com/document/d/10n0c1THpyJxKtBLuhVXLITotR2U8uUB6qpCCTlMPDrg/edit) [CTlMPDrg/edit](https://docs.google.com/document/d/10n0c1THpyJxKtBLuhVXLITotR2U8uUB6qpCCTlMPDrg/edit)

#### <span id="page-5-1"></span>**Мета створення системи**

Основна мета створення галузевої системи управління відбудовою є забезпечення централізованого збору даних для управління інфраструктурними проєктами органів місцевого самоврядування всіх рівнів та буде основним інструментом на всіх етапах від створення проєктної ідеї до пошуку фінансування та реалізації проєкту відповідно до технічної концепції:

[https://docs.google.com/document/d/10n0c1THpyJxKtBLuhVXLITotR2U8uUB6qpCCTlMP](https://docs.google.com/document/d/10n0c1THpyJxKtBLuhVXLITotR2U8uUB6qpCCTlMPDrg/edit) [Drg/edit](https://docs.google.com/document/d/10n0c1THpyJxKtBLuhVXLITotR2U8uUB6qpCCTlMPDrg/edit)

Оскільки галузева система є закритою назовні (доступ тільки для авторизованих користувачів), то публічність даних досягається завдяки інтеграції із системою першого рівня — центральною компонентою DREAM.

Digital Restoration Ecosystem for Accountable Management (DREAM) — це державна цифрова екосистема, яка забезпечує єдиний цифровий конвеєр для всіх проектів інфраструктурної відбудови.

# <span id="page-6-0"></span>**Призначення системи**

Галузева система призначена для:

- 1. Ініціації Проєктних ідей / Проєктів
- 2. Заповнення профілю Проєктних ідей / Проєктів
- 3. Структурування Проєкту відповідно до погодженої із зовнішніми донорами методології
- 4. Оновлення даних Проєктних ідей / Проєктів
- 5. Заповнення даних щодо фінансування Проєкту
- 6. Заповнення даних щодо етапів розвитку Проєкту
- 7. Заповнення даних щодо фізичних обєктів
- 8. Ініціації тікетів для пошуку фінансування та ін.

# <span id="page-6-1"></span>**Обмеження розробки**

Розроблювана галузева система не є системою документообігу, бухгалтерським програмним забезпеченням або кадровою системою.

Система не передбачає розробки публічного веб сайту для відображення даних cистеми (вся публічна інформація виводиться на Парасольку DREAM), тому розробка функціонала Системи повинна здійснюватися з урахуванням можливости повної сумісності та інтеграції в Парасольку, врахування її ідеології, дизайну та функціоналу.

Система в процесі розвитку:

- 1. Має підтримувати еволюційне розширення бізнес-процесів;
- 2. Не має підтримувати інтерфейс доступу з мобільних пристроїв;
- 3. Система має забезпечувати доступ до оновленої моделі первинних даних у вигляді публічного API.
- 4. Склад Системи, наведений в цьому документі не є остаточним, в нього можуть вноситись уточнення або не суттєві зміни в процесі розробки Системи.

#### <span id="page-6-2"></span>**Порядок розвитку системи**

Галузева система повинна передбачити можливість поступового розширення функціонала з можливістю надалі її модернізації. При цьому повинна бути забезпечена можливість постійної підтримки актуальності даних в довідниках Системи за допомогою відповідного функціоналу галузевої системи та без залучення додаткових ресурсів розробки.

# **НЕФУНКЦІОНАЛЬНІ ВИМОГИ ДО СИСТЕМИ**

# <span id="page-7-1"></span><span id="page-7-0"></span>**Вимоги до надійності та відмовостійкості**

- 1. Надійність Системи повинна бути забезпечена за такими напрямами:
	- 1.1. Забезпечення працездатності компонентів Системи.
	- 1.2. Збереження даних.
- 2. При цьому повинна вимагатися мінімальна увага з боку системного адміністратора щодо реакції на усунення наслідків відмов компонентів, а також повинно бути забезпечене збереження даних за допомогою програмно-апаратних засобів
- 3. Системи має бути забезпечений засобами резервного копіювання даних і конфігурацій за допомогою сервісів Платформи реєстрів з метою оперативного відновлення робочих конфігурацій ПЗ з резервних копій.
- 4. Максимальний час відновлення працездатності Системи не більше 60 хвилин.
- 5. Резервне копіювання має відбуватися з періодичністю, що забезпечує повне збереження та відновлення даних. Затрати часу на відновлення Системи з урахуванням технічних затримок, підключення до резервного ЦОД та операцією контролю працездатності, повинні бути мінімальними для забезпечення безперервної роботи та не перевищувати однієї доби.

#### <span id="page-7-2"></span>**Вимоги до потужності Системи**

Для перевірки виконання вимоги щодо потужності підсистеми необхідно провести навантажувальні тести та зафіксувати результати:

- 1. Статистика часу та успішності виконання операцій в підсистемі:
	- $\bullet$  Типу операції:
	- Швидкості виконання операції;
	- Кількості операцій;
	- Відсоток успішності виконання операцій (>97%);
	- Відсоток запитів/с.
- 2. Статистика використання ресурсів інфраструктури при навантаженні:
	- CPU;
	- Memory;
	- Network.
- 3. Час обробки інформаційного запиту повинен задовольняти такі вимоги:
	- Оптимальний до 5 сек (включно);
	- Задовільний від 5 до 10 сек (включно);
	- Критичний від 10 сек до 60 сек;
	- Відповідь, яка займає понад 60 сек, вважається неприйнятною.

# <span id="page-8-0"></span>**Вимоги до інтерфейсу користувача**

- 1. Кінцеві користувачі отримують доступ до Системи через вебсайт, як частини інтерфейсу Системи.
- 2. Для кожної з користувацьких груп представлений окремий інтерфейс кабінету, який пристосований до відповідного максимального набору функцій
- 3. Вебсайт має коректно працювати на екранах для десктопів з резолюцією 1366 \* 768 рх та 1920\*1080 px.
- 4. Системи має бути адаптований для використання у найсучасніший на момент запуску Системи версії Chrome.

#### <span id="page-8-1"></span>**Вимоги до захисту інформації від несанкціонованого доступу**

Захист інформації в Системи базується на реалізації таких основних принципів:

- 1. Централізоване управління Системи;
- 2. Послідовність рубежів захисту інформації;
- 3. Адекватність та ефективність захисту;
- 4. Збереження захисту під час відмови частин Системи;
- 5. Захист засобів безпеки;
- 6. Безперервність захисту;
- 7. Прихованість захисту.

#### **Вимоги до інформаційної безпеки**

<span id="page-8-2"></span>Системи має бути захищена від найбільш поширених типів атак, наприклад SQL injection, XSS, отримання доступу методом перебирання паролів тощо.

Інформація, що послаблює інформаційну безпеку (така, як id сесії, id користувача тощо), не повинна відображатись публічно.

На фізичному рівні мають бути виконані такі правила:

- 1. Фізичний доступ до обладнання повинен бути обмеженим та усі дії повинні бути зафіксовані;
- 2. Фізичний доступ до резервних копій Системи повинен бути обмеженим відповідно до регламенту адміністрування Системи та усі дії повинні бути зафіксованими;
- 3. Системи повинен мати функціонал обмеження кількості запитів до ЦБД з метою її захисту від перевантаження.

#### <span id="page-8-3"></span>**Вимоги до розвитку та модернізації Системи**

- 1. Кожен елемент Системи повинен бути розробленим з урахуванням можливості масштабування.
- 2. Усі API Системи повинні мати можливість горизонтального масштабування.

3. Сервери БД повинні мати можливість вертикального або, якщо можливо, горизонтального масштабування.

# <span id="page-9-0"></span>**Вимоги до інформаційного забезпечення**

- 1. Програмне забезпечення повинно відповідати таким вимогам та можливостям:
	- Забезпечення фізичної та логічної цілісності даних;
	- Мінімізація надмірності даних, що зберігаються;
	- Стандартизація представлення даних;
	- Правдивість та актуальність даних.
- 2. Система повинна забезпечувати зберігання даних про історію змін даних користувачами для забезпечення відповідальності за внесення змін до даних.
- 3. Система повинна забезпечувати зберігання даних про історію змін даних користувачами для забезпечення відповідальності за внесення змін до даних
- 4. Система повинна забезпечувати розподіл і надання прав доступу заснованих на рольовому або іншому подібному принципі
- 5. Система повинна передбачати за допомогою документованого API можливість інтеграції з іншими інформаційними системами.

# **ФУНКЦІОНАЛЬНІ ВИМОГИ ДО СИСТЕМИ**

# <span id="page-10-1"></span><span id="page-10-0"></span>**1. Загальний бізнес-процес управління відбудовою**

[https://drive.google.com/file/d/190f0iDTWxeZYTcomqXOr1ao5J6rP2ahM/view?usp=sharin](https://drive.google.com/file/d/190f0iDTWxeZYTcomqXOr1ao5J6rP2ahM/view?usp=sharing) [g](https://drive.google.com/file/d/190f0iDTWxeZYTcomqXOr1ao5J6rP2ahM/view?usp=sharing)

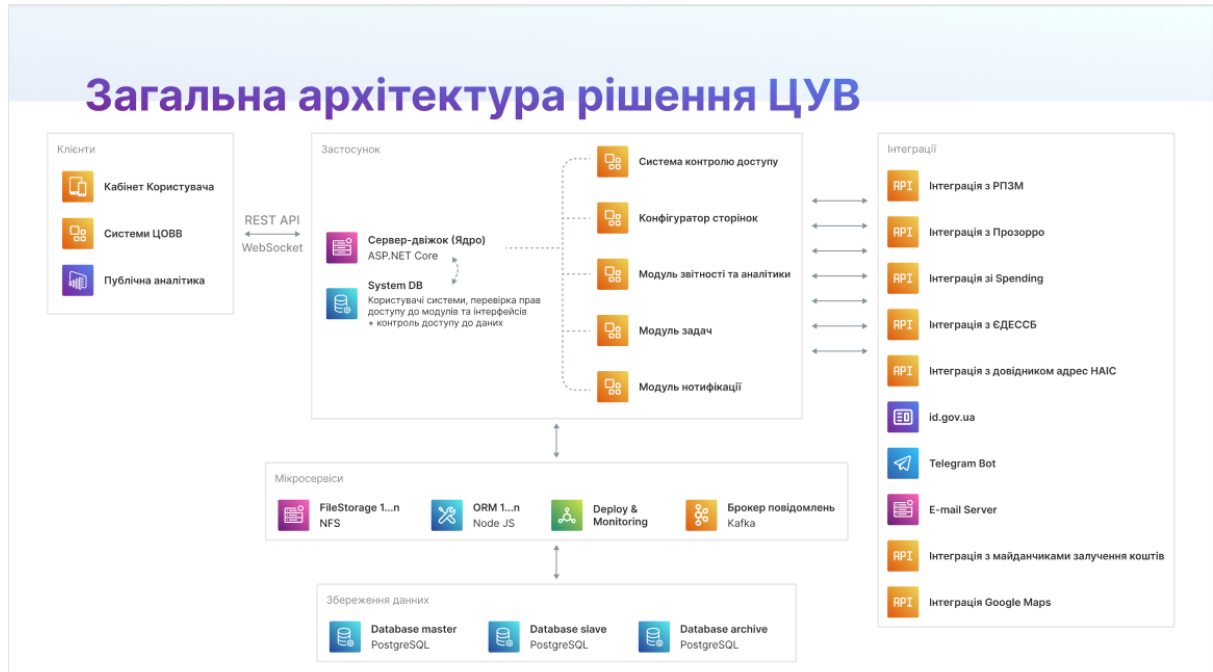

# <span id="page-10-2"></span>**2. Загальна архітектура рішення**

# <span id="page-10-3"></span>**3. Рольова модель**

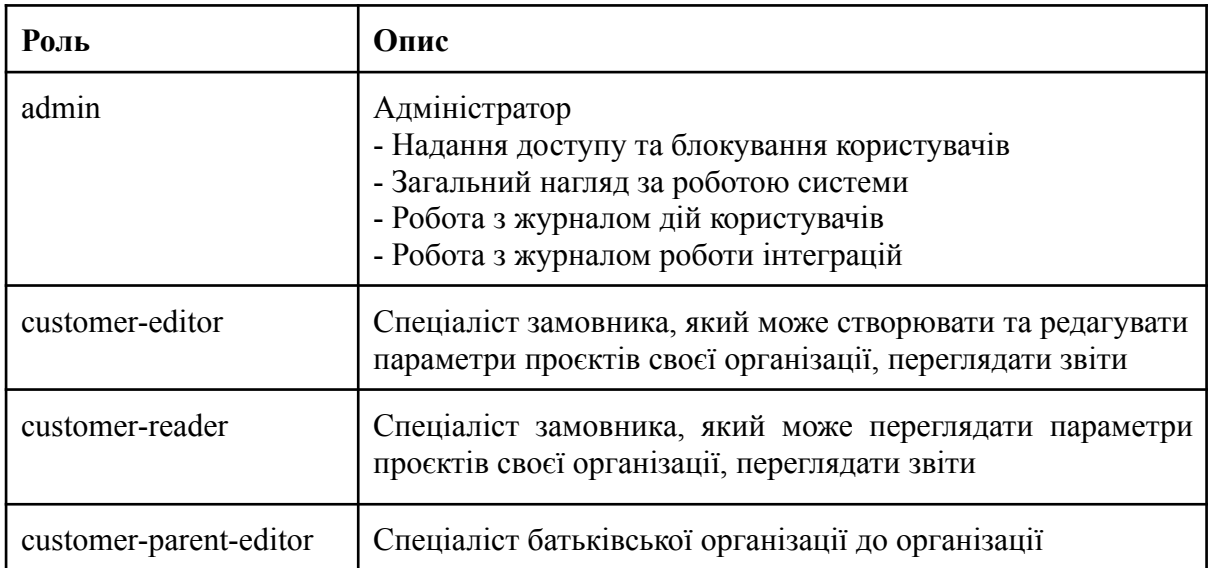

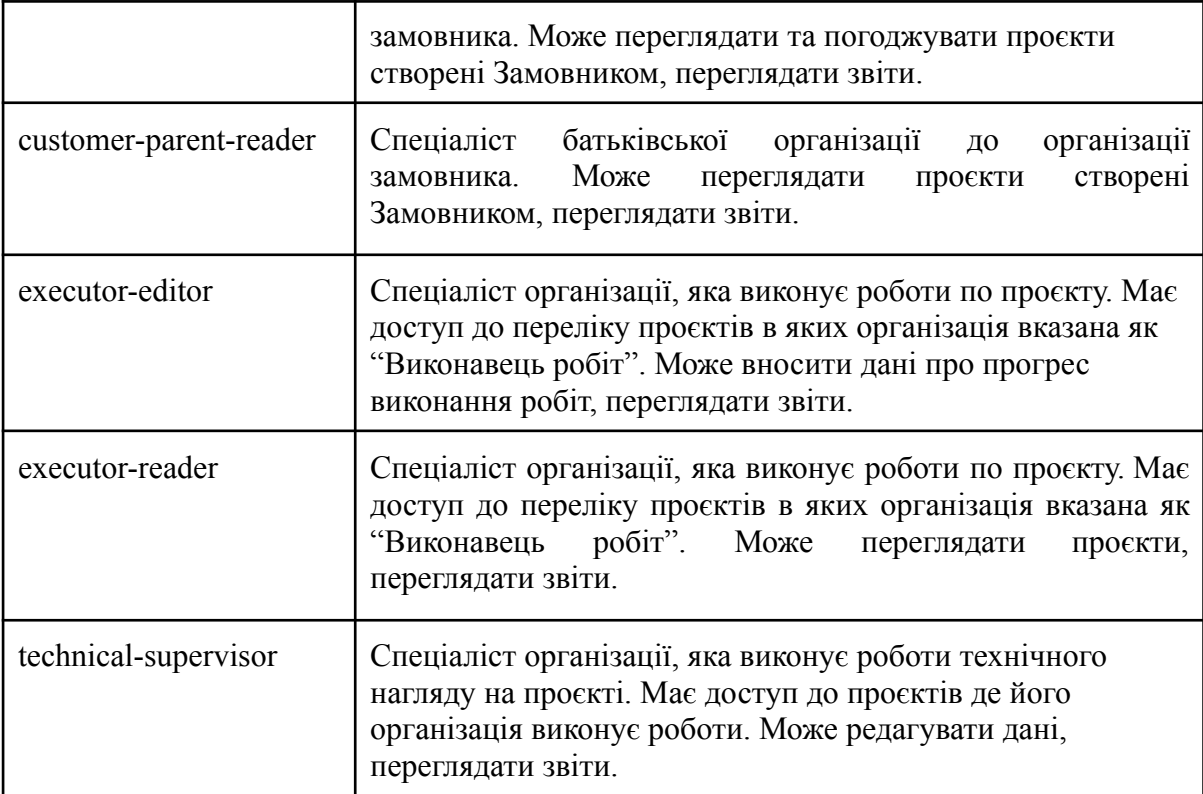

#### <span id="page-11-0"></span>**4. Підготовка загальносистемних ресурсів та налаштування системи**

4.1. Налаштування серверів та розгортання ПЗ:

- тестового;
- препродакшн;
- продакшн.
- 4.2. Налаштування Web-серверів;
- 4.3. Налаштування серверів Баз Даних:
	- master основна база даних для внесення та редагування даних;
	- slave копія даних, що використовується для читання даних, побудови звітів і т.д.;
- налаштування синхронізації та реплікації даних між серверами БД.
- 4.4. Налаштування загальної архітектури:
	- розгортання програмного забезпечення;
	- налаштування модулю нотифікацій (відправка повідомлень на електронну пошту та телеграм-бот);
	- налаштування модулю збереження користувацьких файлів;
	- налаштування модулю деплою.
- 4.5. Налаштування черги задач та синхронізації даних мікросервісної архітектури

# <span id="page-12-0"></span>**5. Інтеграція з системою авторизації, автентифікації id.gov.ua**

- 5.1. Підключити сервіс id.gov.ua до Системи
- 5.2. Перевірити працездатність роботи

### <span id="page-12-1"></span>**6. Розробка стартових сторінок додатку та стартових сторінок**

#### **користувачів**

6.1. Розробка стартової сторінки додатку та форми входу користувача за допомогою логіна та пароля а також можливість авторизації за допомогою ЕЦП.

6.2. Розробка стартової сторінки користувача додатку з забезпеченням такої функціональності:

- Розділи системи, доступні для даного користувача
- При виборі розділу відображення сторінок, які доступні для даного користувача в цьому розділі.
- Можливість пошуку сторінки за назвою.
- ТОП найчастіше використовуваних сторінок.

# <span id="page-12-2"></span>**7. АРМ Адміністратора**

В системі Адміністратору будуть доступні такі функції:

- Робота з користувачами
- Робота з журналом дій користувачів
- Робота з журналом інтеграцій
- Ведення базових довідників

#### 7.1. Надання доступу та блокування роботи користувачів

#### 7.2. Журнал дій користувачів

Необхідно забезпечити відображення історії дій користувачів з можливістю фільтрації та пошуку інформації з зазначенням:

- розділу
- сторінки
- ідентифікатору сутності
- користувача
- мітки часу
- дії користувача

7.3. Журнал інтеграцій.

Необхідно забезпечити контроль роботи інтеграційних компонентів з забезпеченням фільтрації та пошуку інформації. Адміністратор повинен бачити історію підключень до сторонніх систем та статус обміну даними.

7.4. Ведення довідника Організацій

- Можливість додавання організації
- Можливість підпорядкування організації іншій організації
- Можливість перегляду організації
- Можливість деактивації організації
- Можливість управління користувачами в даній організації

7.5. Нотифікації про роботу основних функціональних блоків системи. Направляти повідомлення про помилки або коректне відпрацювання відповідних функціональностей Системи на електронну пошту або месенджер Телеграм.

# <span id="page-13-0"></span>**8. Реєстр Проєктів та Проєктних ідей у вигляді таблиці.**

Даний блок направлений на представлення переліку Проєктів з узагальненою інформацією по ним з можливістю пошуку та фільтрації даних.

8.1. Відображати тільки ті проєкти, до яких має доступ користувач як Замовник або Виконавець:

- Проєкти, де його організація виконує роль Замовника або Виконавця.
- Проєкти підпорядкованих організацій.

8.2. Можливість фільтрації даних за елементами проєкту:

- $\bullet$  статусом,
- $\bullet$  регіонам,
- секторі економіки,
- бюджетом,
- $\bullet$  *i* $\text{Hilu}$ *iaтору*,
- замовнику,
- підряднику,
- $\bullet$  тошо.

8.3. Можливість сортування значень в колонці

8.4. Можливість експорту в Ексель Проєктів представлених на екрані користувача

- 8.5. Можливість переходу в Картку Проєкту / Проєктної ідеї
- 8.6. Можливість переходу на карту для перегляду місця розташування Проєкту.

# <span id="page-14-0"></span>**9. Картка проєкту**

Проєкт з'являється в системі як Проєктна ідея шляхом заповнення картки Проєктної ідеї Замовником (Організацією, яка бажає ініціювати даний Проєкт).

Проєкт - це сутність що відповідає за реалізацію Проектної ідеї/ідей вона містить об'єкт (дек ількаоб'єктів) відбудови по якому ведуться або планується введення будь-яких робіт (підготовчі роботи, виконання підпроєктів, виконання самого проєкту, тощо).

Наповнення Проєкту відбувається вручну.

#### **Картка Проєкту складається з таких елементів:**

#### **9.1. Основна інформація про Проєкт:**

- Ідентифікатор Проєкту
- Замовник
- Назва проєкту
- Місцезнаходження Проєкту (область, територіальна громада, населений пункт)
- Тип об'єкту (Школа, автодорога, тощо)
- Тип проєкту (розвитковий чи відновлення)
- Тип робіт (капітальний ремонт, нове будівництво, тощо)
- Загальний бюджет проєкту
- Авансова сума та строк на який видається аванс
- Загальні строки реалізації проєкту
- Інші характеристики

#### **9.2. Пов'язані проєкти**:

Встановлення зв'язку з іншими проєктами, зареєстрованими в системі. Підпроєкти це підмножина пов'язаних проєктів.

**9.3. Характеристики фізичного обєкту/обєктів** - набір будь-яких описових

характеристик, що описують вміст проєкту. В системі повинні бути закладені набір базових характеристик характерних для об'єктів відповідного типу. Наприклад:

- для школи буде важливо кількість учнів, кількість класів, наявність басейну, тощо.
- для автодороги індекс дороги, кілометрові прив'язки у псевдокоординатах КМ+ початку і кінця ділянки, клас дороги, кількість смуг руху, тощо.

Частина з цих характеристик може бути:

- обов'язковою для заповнення
- представлена на стартовому екрані проєкту як основні характеристики

● прихована в додаткових відомостях та розкриватись при діях користувача.

Характеристики проєкту можуть бути різного типу:

- Текстовий блок (короткий текст, довгий текст)
- Числове значення (ціле число, дробове число)
- $\bullet$  Дата
- Дата, час
- Логічне значення
- Посилання на довідник (вибір значення з випадаючого списку)
- Вибір одного або декількох значень зі списку
- тощо

Додаткова функціональність:

- Має бути реалізований зв'язок Обєкту з об'єктами РПЗМ (Реєстр пошкодженого та знищеного майна)
- Документи, що відносяться до конкретного обєкту кріпляться в цей розділ.

# **9.4. Документація та інші файли (документація до цілого Проєкту/Проєктної ідеї)**

Можливість завантаження та доступу до будь-яких файлів, які описують проєкт (Документація, Схеми, Креслення, фото-, відео- матеріали, тощо)

Файли повинні мати змогу зберігатись у файловому сховищі як на локальному сервері так і у хмарному середовищі (наприклад, Amazon AWS або подібні) в залежності від налаштувань Системи

Об'єм одного файлу до 1 ГБ.

#### **9.5. Відображення проєкту на карті**

Можливість відмітити місцезнаходження об'єкту на карті у вигляді точки, ламаної лінії, полігону.

#### **9.6. Земельні ділянки, які входять в склад проєкту або на яких ведуться роботи**

Набір кадастрових номерів земельних ділянок, на яких планується введення проєкту будівництва.

#### **9.7. Деталізація бюджету проєкту по джерелам фінансування**

Набір джерел фінансування з яких фінансується реалізація проєкту.

До джерела фінансування характерний фінансовий партнер проєкту.

#### **9.8. Права доступу Користувача до проєкту:**

Необхідно налаштувати доступ користувачів до проєктів з урахуванням:

- видимість проєкту (перегляд даних проєкту)
- можливість редагування елементів проєкту (зміна не основних блоків даних, додавання файлів, тощо) в залежності від ролі користувача в проєкті.
- управління проєктом (створення проєкту, зміна станів, зміна основних блоків даних).

### **9.9. Життєвий цикл проєкту:**

Необхідно розробити набір станів та переходів станів для проєкту та його підпроєктів, етапів реалізації проєкту.

#### **9.10. Історія зміни проєкту та його складових частин:**

Необхідно реалізувати історію зміни сутності проєкту для можливості відслідковування змін в ньому та його елементах.

#### **9.11. Набір контрольних точок проекту та підпроектів (Етапів його реалізації).**

Необхідно сформувати для кожного проєкту набір контрольних точок (milestones) його реалізації.

Наприклад:

- Погодження проєкту
- Запуск підпроєкту розробки ПКД
- Готовність розробленої ПКД
- Наявність експертизи
- Оголошення торгів
- Підписання договору
- Наявність дозволу на початок робіт
- Початок робіт
- Завершення робіт
- Введення в експлуатацію

Для проєктів різного типу та можуть бути різний набір етапів.

Набір етапів формується на основі типу об'єкту та типу робіт.

Користувач при плануванні робіт по проєкту може як додати додаткові етапи так і видалити їх.

Частина з етапів є обов'язковою, їх видалення не можливо.

Для кожного з етапів фіксується:

- признак початку робіт
- признак готовності етапу
- плановий та фактичний час початку етапу
- плановий та фактичний час його реалізації
- коментар

# <span id="page-17-0"></span>**10. Процес погодження проєкту**

До початку робіт по Проєкту, його необхідно погодити в батьківській організації.

Погодження надається або на весь проєкт або на окремі етапи.

10.1. Проста реалізація

- Для реалізації проєкту необхідно додати в систему документ, згідно з яким його затверджено до реалізації. Для цього Замовник, або його батьківська організація заводить в Систему документ і приєднує до нього проєкти.
- Для кожного проєкту який входить в документ зазначає або весь цикл реалізації проекту, або певну кількість етапів, які були погоджені для виконання.
- Замовник може відмовитись від проєктної ідеї виставивши відповідний статус.

# <span id="page-17-1"></span>**11. Фінансування проєкту**

Для Проєкту необхідно здійснити реєстрацію джерел фінансування та сум фінансування (якщо вони відомі, наприклад, власні ресурси) або зафіксувати необхідність залучення фінансування від зовнішніх джерел (державний бюджет, міжнародні донори). Подача та узгодження фінансування відбувається поза системою, а в неї вносяться дані про результати виділення коштів.

Замовник реєструє рішення згідно з яким затверджено фінансування та його розмір.

Взаємодія з зовнішніми майданчиками Unated24, ProAid, і т.д. для виставлення проектів на них по зовнішній інтеграції не входять в першу чергу реалізації проєкту і можуть бути реалізовані пізніше в інші черги розвитку Системи.

- 11.1. Замовник, в картці Проєкту зазначає джерела фінансування для проєкту. Набір джерел та суму фінансування з кожного з них. При необхідності, розбиває бюджет фінансування по роках.
- 11.2. Дані які представлені в картці Проєкту:
	- передбачена сума сума яка закладена на виконання проєкту
	- профінансована сума яка заведена на спец рахунок в бюджеті (для міжнародних партнерів може дорівнювати передбаченій сумі)
	- використана тільки відображення даних про операційне використання грошей.
- 11.3. В Проєкті зазначається перелік робіт, які фінансуються даним фінансовим джерелом.

#### <span id="page-18-0"></span>**12. Трекінг змін у Проєкті**

При необхідності внесення змін до затвердженого проекту Замовник формує нову версію Проєкту / Проєктної ідеї, наповнює її набором даних. Відправляє його на узгодження та після підтвердження нові параметри проєкту стають дійсними.

В поточній черзі реалізації заплановано лише логування всіх змін у сутностях при кожній дії користувача.

- 12.1. При зміні Системою або Користувачем будь-якої властивості проєкту в системі необхідно логувати ці дії для відслідковування в подальшому історії змін.
- 12.2. В картках основних сутностей надати можливість переглядати інформацію про історію змін.

# <span id="page-18-1"></span>**13. Склад робіт Проєкту**

Проєкт / Проєктна ідея повинна бути наповнена набором робіт, які повинні бути виконані Виконавцем для досягнення очікуваного результату проєкту. Наповнення робіт робить Замовник до початку виконання робіт перед запуском процедури Закупівлі.

#### **13.1.Наповнення вручну**

- В залежності від Типу об'єкту (школа, автодорога, трубопровод, тощо) та Типу робіт (Нове будівництво, Капітальний ремонт, Поточний ремонт) можна заповнити стандартний перелік робіт, які характерні для виконання при таких умовах.
- Користувач може додати з довідника додаткові види робіт.
- Змінити порядок видів робіт
- Довідник видів робіт має ієрархічну структуру з роботами що згруповані по напрямках. Також наявний пошук для зручності.
- Користувач може видалити не потрібні роботи зі списку.
- Роботи вимірюються у одиницях виміру (м2, м3, тони, тощо)
- Роботи наповнюються кількістю у фізичних одиницях і розрахунковою вартістю.

#### <span id="page-18-2"></span>**14. План-графік виконання робіт**

Проєкт / Проєктна ідея повинні мати план виконання робіт, за яким працюватиме Виконавець. Роботи мають бути розділені проекти, які у свою чергу відповідатимуть лотам закупівель (договорів) та матимуть можливість синхронізуватися з фінансовим планом щодо цих робіт.

14.1. У нас є набір робіт сформований в Блоці 13 (Склад робіт Проєкту).

Для кожної роботи користувач вводить графік робіт для Проекту, виставляє планову дату початку робіт та дату закінчення робіт.

Наприклад, є проект: "будівництво фундаменту Офісної будівлі", в плані дата початку робіт – 01.03.2023, планова дата завершення - 15.04.2023.

14.2. Якщо є необхідність розбити виконання робіт по різним підрядникам, користувач розбиває в Блоці 13 (Склад робіт Проєкту) з формуванням 2х незалежних груп робіт як в об'ємному так і вартісному вимірі. При цьому план-графік робіт планується для кожної з груп робіт окремо.

Наприклад: проект "Офісна будівля" має підпроекти "Внутрішній сад" і "Їдальня". Кожен із цих підпроектів отримує свої початкові та кінцеві дати реалізації.

- 14.3. Кожному підпроекту надається частина загальної суми проекту.
- 14.4. Система формує діаграму Ганта. Візуально відображає початок, кінець, тривалість виконання проєкту, підпроєктів, етапів, окремих робіт з графіку виконання робіт.

# <span id="page-19-0"></span>**15. Закупівлі**

Необхідно визначити як відбуватиметься закупівля через який ресурс.

Якщо через Прозоро, можемо забирати дані по інтеграції. Якщо на інших майданчиках чи за прямими договорами (власними силами), то заповнення даних, а також проходження по процесу користувач вносить вручну.

- 15.1. Визначення стратегії та параметрів закупівлі
	- З картки Проєкту або Супутні роботи по проєкту, або безпосередньо в блоці Закупівлі необхідно сформувати картку нової закупівлі.
	- Визначити набір Проектів, які входять в дану закупівлю (один або декілька).
	- З кожного проєкту визначити набір видів робіт, які входять в дану закупівлю з основного переліку робіт.. Можуть не всі види робіт з проєкту входити в одну закупівлю.
	- Визначити де відбуватиметься закупівля:
		- Прозорро
		- Інші майданчики
		- За рахунок прямих договорів
		- тощо
	- Якщо процедура закупівлі відбувається на Прозорро необхідно внести дані щодо розміщеної закупівлі.
	- Якщо це інші майданчики зазначаємо назву майданчику, номер закупівлі, посилання.
	- Якщо прямі договори переходимо до формування нового договору і приєднуємо його до закупівлі.
- 15.2. Отримання даних про тендерний процес та заключення договору
	- В картці закупівлі необхідно відображати:
		- стан
		- строки закупівлі
		- вид закупівлі
		- початкова вартість
		- остаточна вартість
		- код товару послуг
		- тощо
	- Якщо закупівлі реєструються вручну (якщо на дану закупівлю немає API). Користувач веде картку закупівлі самостійно.
	- Відображення переможця та строків підписання договору Користувач заповнює самостійно
- 15.3. Отримання даних про тендерний процес та заключення договору
	- Додати Інтеграцію з Прозорро, щоб отримувати зміни станів закупівлі до етапу заключення Договору.
	- Реалізувати Інтеграцію з іншими майданчиками (якщо є необхідність, і можливість - не входить в перший етап)
	- Сформувати таймлайн закупівлі де відображається її стан на поточний момент та часові мітки відповідних етапів закупівлі
	- При інтеграції з Прозоро потрібні дані по змінам станів та деталей проходження закупівлі підтягуються автоматично
	- Відображення переможця та строків підписання договору при інтеграції з Прозоро потрібні дані підтягуються автоматично.
- 15.4. Налаштування Нотифікацій
	- Для замовника налаштувати можливість підписки на тендери з подальшим відслідковуванням зміни станів по тендерній закупівлі

#### <span id="page-20-0"></span>**16. Договори**

Для кожного Проекту на виконання визначеного набору видів робіт укладається договір. Договір укладається в результаті проведеної Закупівлі (Детальніше Блок №19).

16.1. Договір створюється:

- автоматично через АРІ Прозорро
- вручну
- договори з інших площадок
- 16.2. Картка договору складається з основних блоків
	- Загальні характеристики
		- Основні відомості (тендер, лот якщо є в тендері, предмет договору, дата підписання договору, генпідрядник, номер договору, позначка з ПДВ чи без)
		- Кошти (сума договору, сума ПДВ)
		- Термін дії договору (дата початку, завершення)
		- Пролонгація (дата пролонгації, сума пролонгації)
		- Стан договору (майбутній, поточний, пролонгований, закритий)
	- Додаткові блоки договору
		- Проєкти відновлення, які входять в договір автоматично заповнюється набором проектів згідно з Закупівлі.
		- Види робіт які виконуються по даному договору Автоматично заповнюється згідно Закупівлі та Проєтку по якому виконуються роботи
		- Акти перелік підписаних актів по договору (Детальніше Блок №27)
		- Оплати по договору перелік транзакцій по договору (Детальніше Блок N<u>o</u>27)
		- Баланс розрахунків по договору зведена інформація по актам і оплатам погрупована помісячно.
		- Додаткові угоди блок де відображаються додаткові угоди по договору
		- Файли блок де відображаються всі документи по даному договору
		- Гарантійні терміни на окремі види робіт можуть бути різні гарантійні терміни
- 16.3. Формування "Прямих договорів" та "Договорів на альтертативних майданчиках", які відбуваються без тендерної процедури в Прозорро інформація заповнюється вручну Виконавцем.
- 16.4. Якщо договір формується вручну, але при цьому наявна Закупівля.
	- Картка Договіру попередньо заповнюється на основі даних Закупівлі.
	- Необхідно передбачити перевірка на дублі договорів по номеру тендера, номеру договору, сумі
- 16.5. Реєстр договорів Для Замовника і Виконавця сформувати реєстр договорів
	- Розбити договори на групи в залежності від:
		- типу об'єкту інфраструктури який відновлюється
		- Виконавця / Замовника
		- стану виконання
	- Відображати перелік договорів
	- Відображати основну інформацію по договору (суми, тендер, залишок оплат)

#### **В наступних чергах передбачено реалізацію такої функціональності:**

16.6. Договір формується автоматично на основі даних Прозорро.

- У нас є перелік тендерів, який ми отримуємо по АРІ згідно Блоку № 19 (Закупівлі. Інтеграція з Прозорро)
- Формується картка договору основна інформація по договору заповнюється автоматично (дати договору, сума договору, номер договору, предмет договору)
- Файл договору підтягується автоматично.
- 16.7. Формування договорів з інших майданчиків буде виконано автоматично лише при наявності API на інших майданчиках для отримання даної інформації - не входить до черги 1
- 16.8. Налаштування Нотифікацій інформування виконавця щодо створених автоматично договорів, для перегляду та заповнення інформації

# <span id="page-22-0"></span>**17. Старт / Фініш робіт**

Для початку робіт необхідно отримати Дозвіл на виконання робіт. Після завершення необхідно отримати Сертифікат на прийняття в експлуатацію завершених об'єктів. Дані дозволи оформляються через ДІАМ на порталі e-construction.gov.ua.

- 17.1. Реалізація внесення даної інформації вручну.
	- В картці проекту додається можливість відмітити наявність дозволу на початок робіт та отримання сертифікату на введення в експлуатацію.
	- Прикладається документ та дата отримання.

#### <span id="page-22-1"></span>**18. Супроводження виконання робіт**

Даний блок покриває питання планування робіт по проєкту на найближчі дні, внесення фактичних результатів виконання робіт.

- 18.1. Підрядник бачить перелік робіт які заплановані для виконання на поточний період а також не завершені роботи з попередніх періодів. Інші види робіт приховані.
- 18.2. Підрядник може додати для відображення якісь інші роботи з переліку запланованих видів робіт.
- 18.3. Підрядник обирає роботу яку він хоче запланувати для виконання на наступний день. Розкривається додаткова інформація і він може вказати галочками додаткові приховані роботи які плануються до виконання.
- 18.4. Підрядник бачить фактичні об'єми по кожному з видів робіт виконані до поточного дня по кожному з видів робіт.
- 18.5. Підрядник може внести нові значення згідно з фактичним виконанням робіт на поточний момент або додаткові об'єми виконані за "період" (як краще вирішити на етапі реалізації)
- 18.6. Підрядник може додати фото- та відео- матеріали, документи по фактично-виконаним роботам.
- 18.7. Підрядник може вказати, що даний вид робіт повністю завершено. В такому випадку дана робота "закривається" і більше не буде доступна для редагування.
- 18.8. На основі внесених даних розраховується оперативно-фінансове виконання проєкту в грошових одиницях та % від запланованого. Необхідно відображати стан виконання проєкту в картці проєкту.
- 18.9. Внесення даних не можливе до переведення об'єкту до стану "Виконання" та після "Завершено"

#### <span id="page-23-0"></span>**19. Фінансові Акти + Транзакції**

Формування даних про Акти та фінансові Транзакції може виконуватись або вручну або напівавтоматично з сервісу ЄДССБ

- 19.1. Внесення Актів виконаних робіт вручну:
	- Надати можливість користувачу вносити Акти виконаних робіт вручну
	- Внесення реквізитів акту (дата, номер договору, замовник, виконавець, загальна сума, сума ПДВ)
	- Наповнення даних акту переліком видів робіт, об'ємними та вартісними характеристиками, згідно з виконаними роботами по яким складається акт
	- Підписувати внесені дані ЕЦП
	- Редагувати внесені акти за необхідності
	- Ведення історії створення та зміни актів
- 19.2. Внесення фінансових транзакцій по проведеним оплатам вручну:
	- Договір або акт по якому відбулась оплата
	- Можливість внесення авансового платежу та умов надання авансу
	- Можливість внесення інших розрахунків нефінансового характеру (зворотні кошти, зворотні матеріали, аванс, повернення авансу, тощо)
	- Внесення реквізитів оплати (Дата оплати, Сумма)
- 19.3. Внесення Актів виконаних робіт вручну розширити:
	- Наповнення даних акту переліком видів робіт, об'ємними та вартісними характеристиками, згідно з виконаними роботами по яким складається акт
	- Підписувати внесені дані ЕЦП

19.4. Отримання актів в автоматичному режимі через сервіс spending.gov.ua

- Налаштувати Інтеграцію зі сервісом spending.gov.ua
- Отримувати акти виконаних робіт згідно договору (дата, сума акту, ПДВ)
- При цьому склад робіт заповнювати вручну

19.5. Отримання оплат в автоматичному режимі через сервіс ЄДССБ

- Налаштувати Інтеграцію зі сервісом
- Отримувати транзакції оплат
- Якщо оплати не прив'язались до Договору необхідно розробити окремий розділ - Деталі оплат, де повинні відображатись всі оплати отримані з сервісу з можливістю вручну прєднати оплату до договору
- 19.6. Налаштування Нотифікацій організувати нотифікацію щодо зареєстрованих в системі оплат Замовнику та Виконавцю

#### <span id="page-24-0"></span>**20. Супутні роботи до проекту**

У витратах на виконання проєкту також присутні додаткові роботи / виконавці які долучаються до основного договору для отримання позитивного результату проекту.

Ці роботи можуть винайматись за додатковими договорами і охоплювати декілька будівельних проектів.

Ці роботи не покриваються першою чергою реалізації Системи, проте заплановані на наступних етапах

#### <span id="page-24-1"></span>**21. Служба Технагляду. Підтвердження виконання робіт**

Технагляд повинен отримувати інформацію (нотифікації) про ті роботи які найближчим часом заплановані до виконання або виконані на будівельному майданчику.

Представник тех.нагляду може підтвердити виконані роботи шляхом встановлення стану "перевірено", додаванням документів, фотографій, тощо

- 21.1. Функціонал підтвердження виконання робіт:
	- Спеціаліст Тех.нагляду отримує сповіщення та бачить ці роботи у своєму кабінеті.
	- Спеціаліст Тех.нагляду переглядає виконану роботу.
	- Спеціаліст Тех.нагляду може або підтвердити якісне виконання робіт або виписати припис
	- Необхідно передбачити автоматичне закриття робіт, якщо вони не підтверджені технаглядом протягом ХХХ діб з дати виконання.
- Виконавець та Замовник отримують підтвердження, що роботи підтверджені тех.наглядом.
- 21.2. Налаштування Нотифікацій організувати нотифікацію щодо зареєстрованих в виконаних робіт та робіт які плануються

# <span id="page-25-0"></span>**22. Служба Технагляду. Приписи на технічні недоліки**

Служба Тех.Нагляду може виписувати приписи вказуючи порушення при виконанні прихованих або інших робіт на будівельному майданчику. Дані приписи направляються Замовнику та Підряднику для усунення.

Наразі чіткий бізнес-процес з'ясовується.

Ці роботи не покриваються першою чергою реалізації Системи, проте заплановані на наступних етапах

# <span id="page-25-1"></span>**23. Взаємодія з 1-м рівнем системи (центральна компонента DREAM)**

- 23.1. Реєстрація проєктів/проєктних індей/обєктів та інших сутностей в центральній компоненті
- 23.2. Обмін даними з центральною компонентою та іншими системами екосистеми відповідно до технічної концепції [https://docs.google.com/document/d/10n0c1THpyJxKtBLuhVXLITotR2U8uUB6q](https://docs.google.com/document/d/10n0c1THpyJxKtBLuhVXLITotR2U8uUB6qpCCTlMPDrg/edit) [pCCTlMPDrg/edit](https://docs.google.com/document/d/10n0c1THpyJxKtBLuhVXLITotR2U8uUB6qpCCTlMPDrg/edit)

# **ПОРЯДОК КОНТРОЛЮ ТА ПРИЙМАННЯ СИСТЕМИ**

### <span id="page-26-1"></span><span id="page-26-0"></span>**Приймальні випробування**

Для проведення приймальних випробувань Системи буде створена робоча група у складі представників Замовника та Виконавця.

Виконавець передає Замовнику виключні права на розроблену Систему. У разі неможливості передачі виключних прав, Виконавець передає права на всі частини Системи, які передбачають можливість здійснення Замовником та/або обраними Замовником третіми сторонами, будь-яких модифікацій.

Система, що постачається, повинна бути інстальована та налаштована на визначеній Замовником інфраструктурі.

Система має успішно пройти випробування відповідно до програми та методики випробувань, яка розробляється Виконавцем та затверджується Замовником.

За результатами розробки додаткового функціонала Системи виконавець повинен надати Замовнику наступну документацію:

- 1. Технічне завдання на розробку модулів Системи;
- 2. Документація розробника:
	- 2.1. Опис архітектури Системи;
	- 2.2. Структура бази даних;
	- 2.3. АРІ документація для розробника, яка генерується автоматично:
- 3. Програма та методика випробувань.